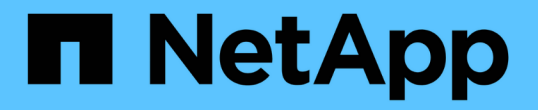

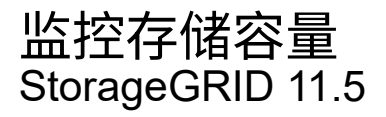

NetApp April 11, 2024

This PDF was generated from https://docs.netapp.com/zh-cn/storagegrid-115/monitor/monitoring-storagecapacity-for-entire-grid.html on April 11, 2024. Always check docs.netapp.com for the latest.

## 目录

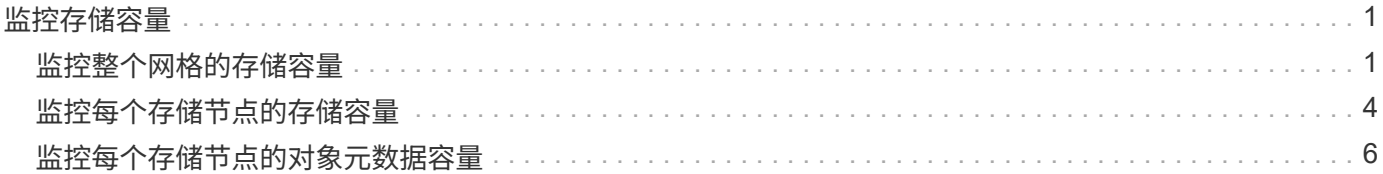

# <span id="page-2-0"></span>监控存储容量

您必须监控存储节点上的可用总空间、以确保StorageGRID 系统不会用尽对象或对象元数 据的存储空间。

StorageGRID 会分别存储对象数据和对象元数据,并为包含对象元数据的分布式 Cassandra 数据库预留特定空 间量。监控对象和对象元数据的已用空间总量,以及每个对象的已用空间量趋势。这样,您可以提前计划添加节 点,并避免任何服务中断。

您可以查看整个网格、每个站点以及StorageGRID 系统中每个存储节点的存储容量信息。

相关信息

["](https://docs.netapp.com/zh-cn/storagegrid-115/monitor/viewing-storage-tab.html)[查看存储选项卡](https://docs.netapp.com/zh-cn/storagegrid-115/monitor/viewing-storage-tab.html)["](https://docs.netapp.com/zh-cn/storagegrid-115/monitor/viewing-storage-tab.html)

## <span id="page-2-1"></span>监控整个网格的存储容量

您必须监控网格的整体存储容量,以确保为对象数据和对象元数据保留足够的可用空间。 了解存储容量如何随时间变化有助于您计划在占用网格的可用存储容量之前添加存储节点 或存储卷。

您需要的内容

您必须使用支持的浏览器登录到网格管理器。

关于此任务

通过网格管理器中的信息板,您可以快速评估整个网格和每个数据中心的可用存储容量。节点页面提供了对象数 据和对象元数据的更详细值。

#### 步骤

1. 评估可用于整个网格和每个数据中心的存储量。

a. 选择 \* 信息板 \* 。

b. 在可用存储面板中,记下可用存储容量和已用存储容量的总体摘要。

 $\left| \cdot \right|$ 

此摘要不包括归档介质。

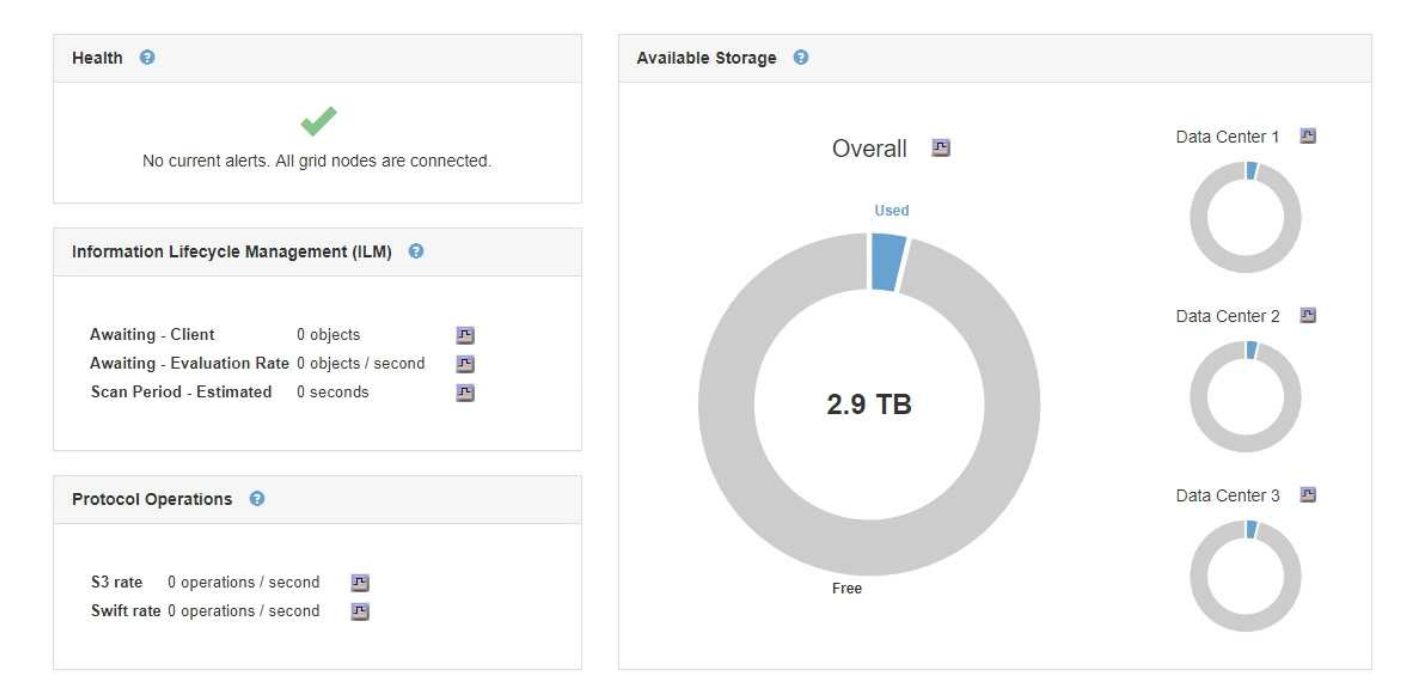

a. 将光标置于图表的 " 可用容量 " 或 " 已用容量 " 部分上方,可准确查看可用空间量或已用空间量。

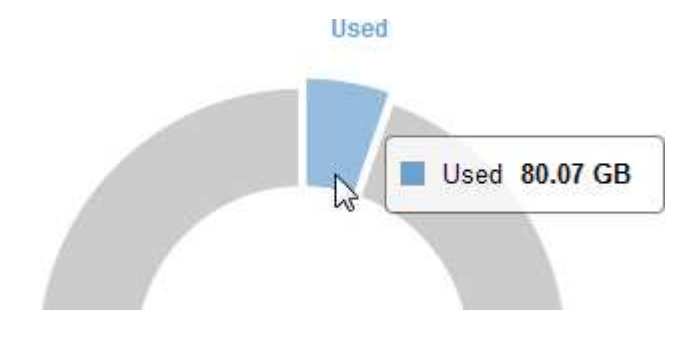

- b. 对于多站点网格,请查看每个数据中心的图表。
- c. 单击图表图标 用于查看整体图表或单个数据中心的图形,以显示一段时间内的容量使用情况。

显示已用存储容量百分比(%)与的图形此时将显示时间。

- 2. 确定已使用的存储容量以及仍可用于对象数据和对象元数据的存储容量。
	- a. 选择\*节点\*。
	- b. 选择 \* ; grid\_\* > \* 存储 \* 。

StorageGRID Deployment

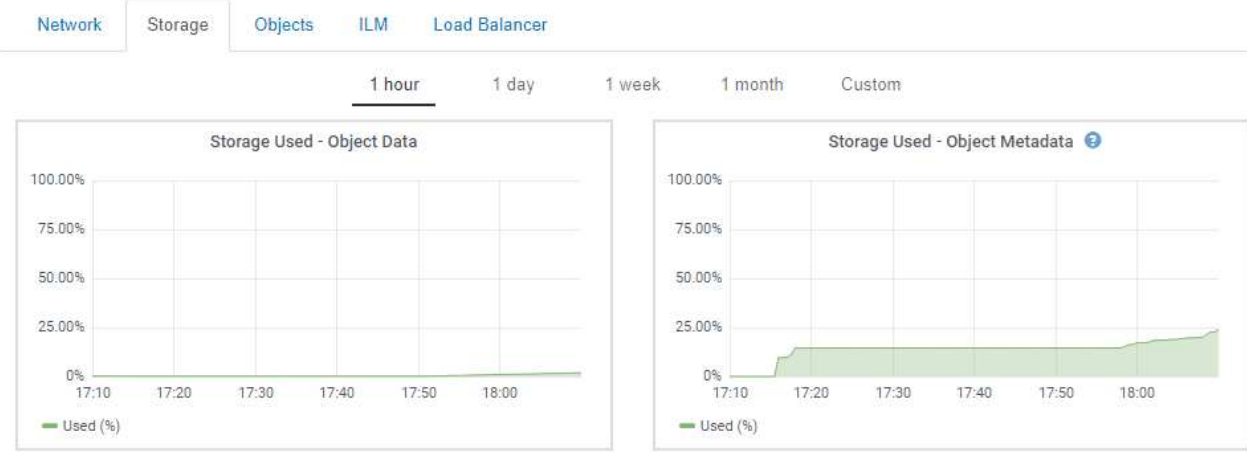

- c. 将光标悬停在"已用存储-对象数据"和"已用存储-对象元数据"图表上、可查看整个网格可使用的对象存储 和对象元数据存储容量以及已使用的容量。
	- 站点或网格的总值不包括至少在五分钟内未报告指标的节点,例如脱机节点。
- 3. 按照技术支持的指示、查看有关网格存储容量的其他详细信息。
	- a. 选择\*支持\*>\*工具\*>\*网格拓扑\*。
	- b. 选择\*;grid\_\*>\*概述\*>\*主要\*。

G

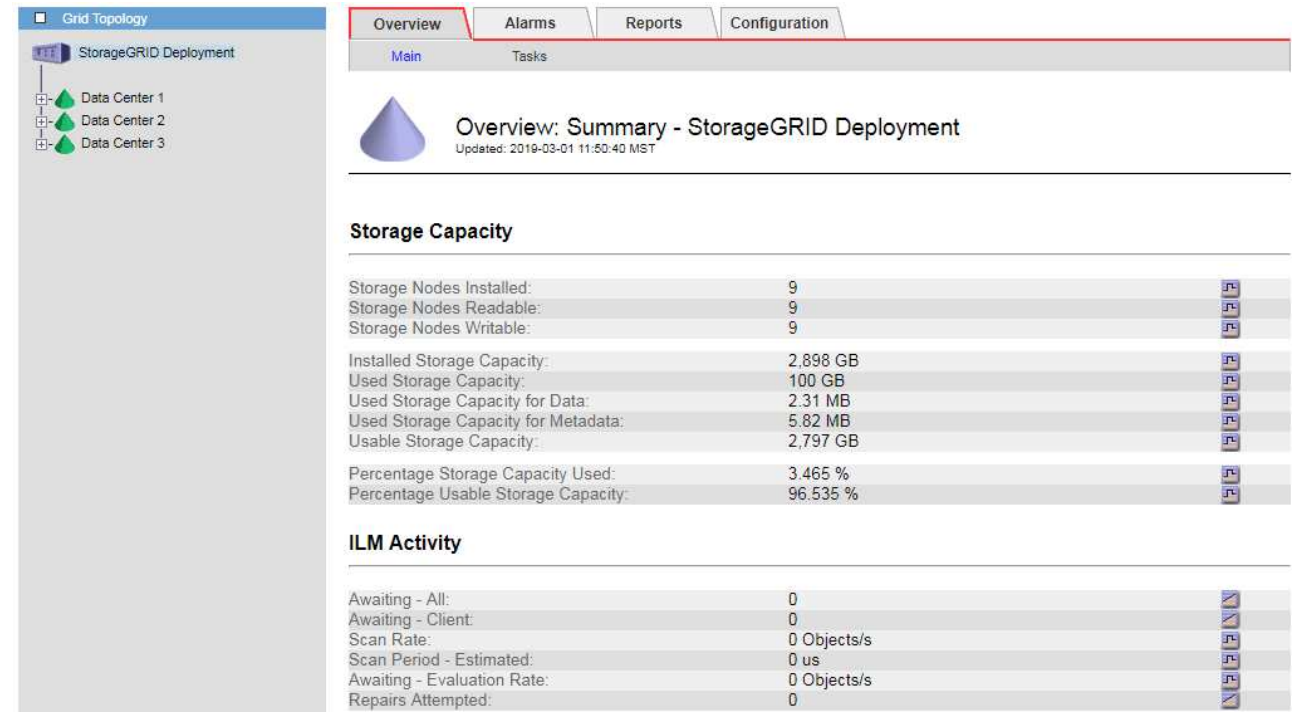

4. 计划执行扩展,以便在占用网格的可用存储容量之前添加存储节点或存储卷。

在规划扩展时间时,请考虑购买和安装额外存储需要多长时间。

 $\left(\begin{smallmatrix} 1\\1\end{smallmatrix}\right)$ 

如果您的 ILM 策略使用纠删编码,则您可能希望在现有存储节点已满大约 70% 时进行扩展, 以减少必须添加的节点数量。

有关规划存储扩展的详细信息,请参见有关扩展 StorageGRID 的说明。

相关信息

["](https://docs.netapp.com/zh-cn/storagegrid-115/expand/index.html)[扩展网格](https://docs.netapp.com/zh-cn/storagegrid-115/expand/index.html)["](https://docs.netapp.com/zh-cn/storagegrid-115/expand/index.html)

## <span id="page-5-0"></span>监控每个存储节点的存储容量

您必须监控每个存储节点的总可用空间,以确保该节点具有足够的空间来容纳新对象数 据。

您需要的内容

• 您必须使用支持的浏览器登录到网格管理器。

关于此任务

可用空间是指可用于存储对象的存储空间量。存储节点的总可用空间是通过将节点中所有对象存储上的可用空间 相加来计算得出的。

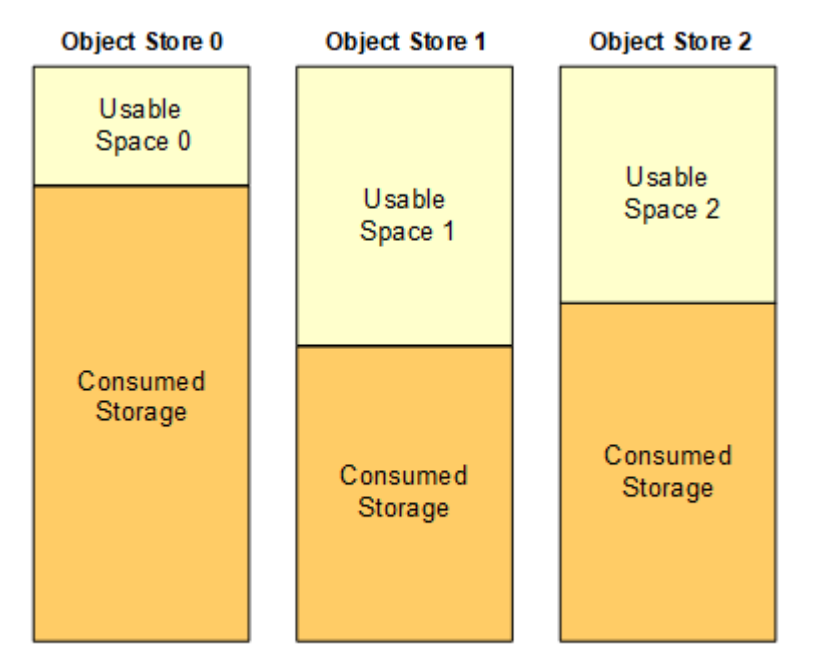

Total Usable Space = Usable Space 0 + Usable Space 1 + Usable Space 2

步骤

1. 选择\*节点\*>\*存储节点\_\*>\*存储\*。

此时将显示节点的图形和表。

2. 将光标悬停在 "Storage Used - Object Data" 图上。

此时将显示以下值:

- \* 已用( % ) \* :已用于对象数据的总可用空间的百分比。
- \* 已用 \* :已用于对象数据的总可用空间量。
- 。\* 复制数据 \* : 此节点,站点或网格上复制的对象数据量的估计值。
- 。\* 擦除编码数据 \*: 此节点,站点或网格上经过擦除编码的对象数据量的估计值。
- 。\* 总计 \* : 此节点,站点或网格上的可用空间总量。已用值为 storagegrid\_storage\_utilization\_data\_bytes 衡量指标。

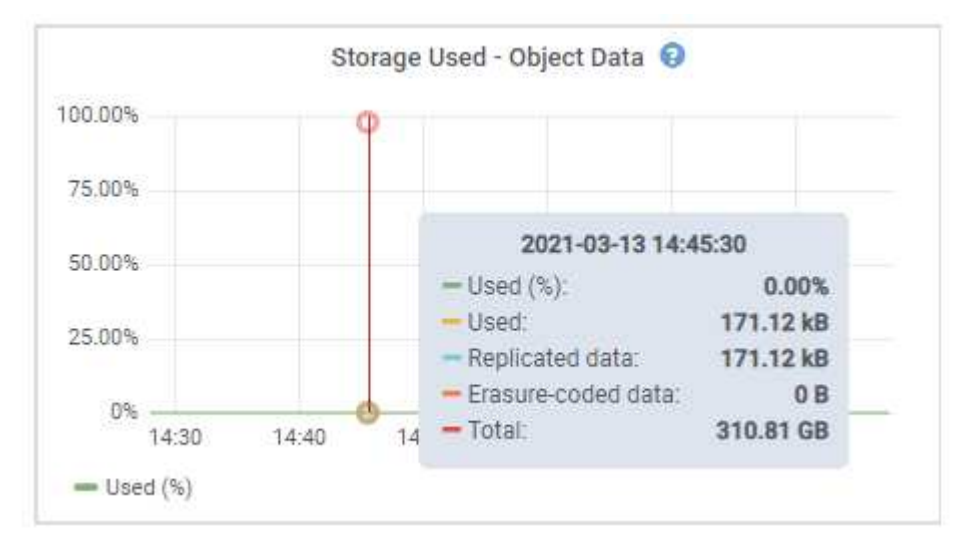

3. 查看图形下方的卷和对象存储表中的可用值。

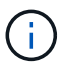

要查看这些值的图形,请单击图表图标 口 在可用列中。

#### **Disk Devices**

| Name                             | World Wide Name | I/O Load | <b>Read Rate</b> | <b>Write Rate</b> |
|----------------------------------|-----------------|----------|------------------|-------------------|
| $\text{croot}(8:1, \text{sd}a1)$ | N/A             | 0.03%    | 0 bytes/s        | 3 KB/s            |
| $c$ vlo $c$ $(8.2, s$ da $2)$    | N/A             | 0.85%    | 0 bytes/s        | 58 KB/s           |
| sdc(8:16,sdb)                    | N/A             | 0.00%    | 0 bytes/s        | 81 bytes/s        |
| sdd(8:32.sdc)                    | N/A             | 0.00%    | 0 bytes/s        | 82 bytes/s        |
| sde(8:48,sdd)                    | <b>N/A</b>      | $0.00\%$ | 0 bytes/s        | 82 bytes/s        |

Volumes

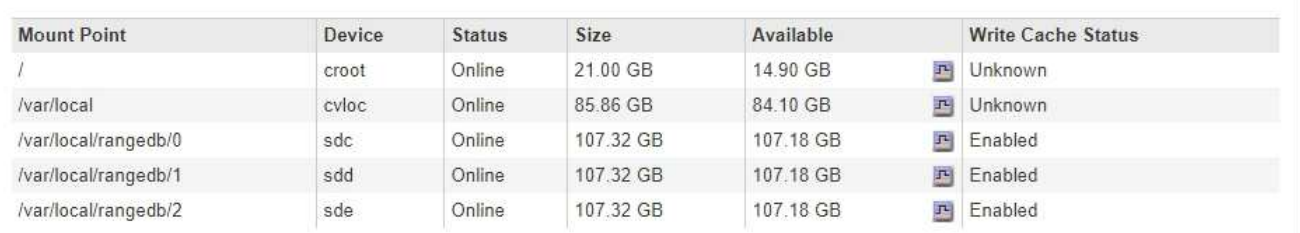

Object Stores

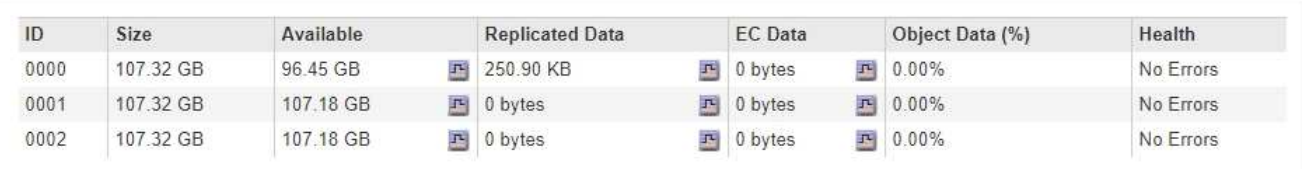

4. 监控值随时间变化,以估计可用存储空间的消耗速率。

5. 要保持系统正常运行,请在使用可用空间之前添加存储节点,添加存储卷或归档对象数据。

在规划扩展时间时,请考虑购买和安装额外存储需要多长时间。

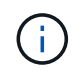

如果您的 ILM 策略使用纠删编码,则您可能希望在现有存储节点已满大约 70% 时进行扩展, 以减少必须添加的节点数量。

有关规划存储扩展的详细信息,请参见有关扩展 StorageGRID 的说明。

如果在存储节点上存储对象数据的空间不足、则会触发\*对象数据存储空间不足\*警报和原有存储状态(SSTS) 警报。

相关信息

["](https://docs.netapp.com/zh-cn/storagegrid-115/admin/index.html)[管理](https://docs.netapp.com/zh-cn/storagegrid-115/admin/index.html) [StorageGRID"](https://docs.netapp.com/zh-cn/storagegrid-115/admin/index.html)

["](https://docs.netapp.com/zh-cn/storagegrid-115/troubleshoot/troubleshooting-storagegrid-system.html)[对对象数据存储不足](https://docs.netapp.com/zh-cn/storagegrid-115/troubleshoot/troubleshooting-storagegrid-system.html)[警](https://docs.netapp.com/zh-cn/storagegrid-115/troubleshoot/troubleshooting-storagegrid-system.html)[报](https://docs.netapp.com/zh-cn/storagegrid-115/troubleshoot/troubleshooting-storagegrid-system.html)[进](https://docs.netapp.com/zh-cn/storagegrid-115/troubleshoot/troubleshooting-storagegrid-system.html)[行](https://docs.netapp.com/zh-cn/storagegrid-115/troubleshoot/troubleshooting-storagegrid-system.html)[故障排除](https://docs.netapp.com/zh-cn/storagegrid-115/troubleshoot/troubleshooting-storagegrid-system.html)["](https://docs.netapp.com/zh-cn/storagegrid-115/troubleshoot/troubleshooting-storagegrid-system.html)

["](https://docs.netapp.com/zh-cn/storagegrid-115/expand/index.html)[扩展网格](https://docs.netapp.com/zh-cn/storagegrid-115/expand/index.html)["](https://docs.netapp.com/zh-cn/storagegrid-115/expand/index.html)

## <span id="page-7-0"></span>监控每个存储节点的对象元数据容量

您必须监控每个存储节点的元数据使用情况、以确保为基本数据库操作保留足够的可用空

间。在对象元数据超过允许的元数据空间的 100% 之前,您必须在每个站点添加新的存 储节点。

您需要的内容

• 您必须使用支持的浏览器登录到网格管理器。

关于此任务

StorageGRID 在每个站点维护三个对象元数据副本,以提供冗余并防止对象元数据丢失。这三个副本会使用每 个存储节点的存储卷 0 上为元数据预留的空间均匀分布在每个站点的所有存储节点上。

在某些情况下,网格的对象元数据容量消耗速度可能比其对象存储容量更快。例如,如果您通常要载入大量小对 象,则可能需要添加存储节点以增加元数据容量,即使仍有足够的对象存储容量。

可能增加元数据使用量的一些因素包括用户元数据和标记的大小和数量,多部分上传中的部件总数以及 ILM 存 储位置的更改频率。

步骤

1. 选择\*节点\*>\*存储节点\_\*>\*存储\*。

2. 将光标悬停在"已用存储-对象元数据"图上可查看特定时间的值。

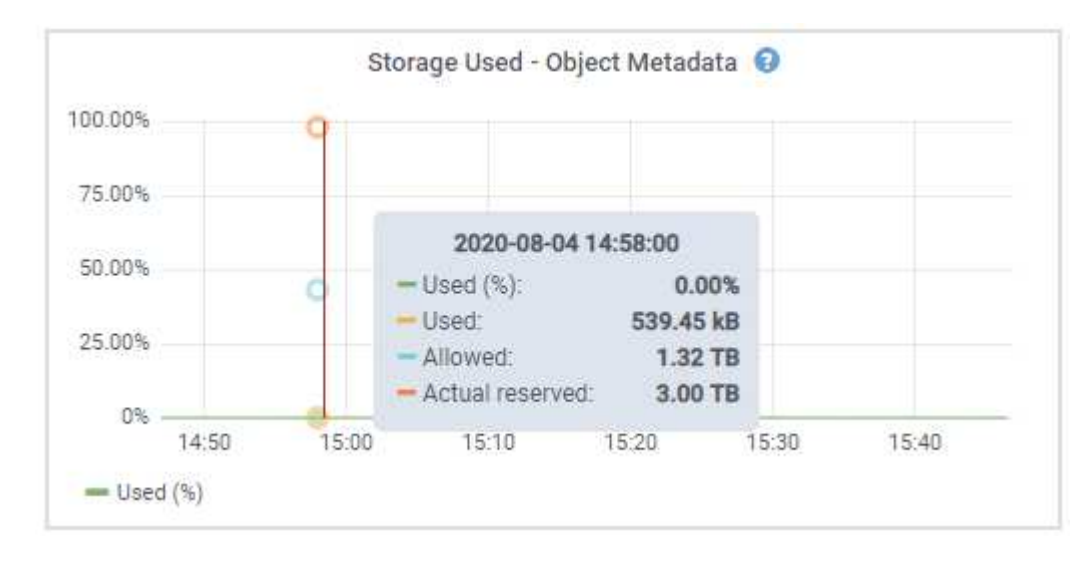

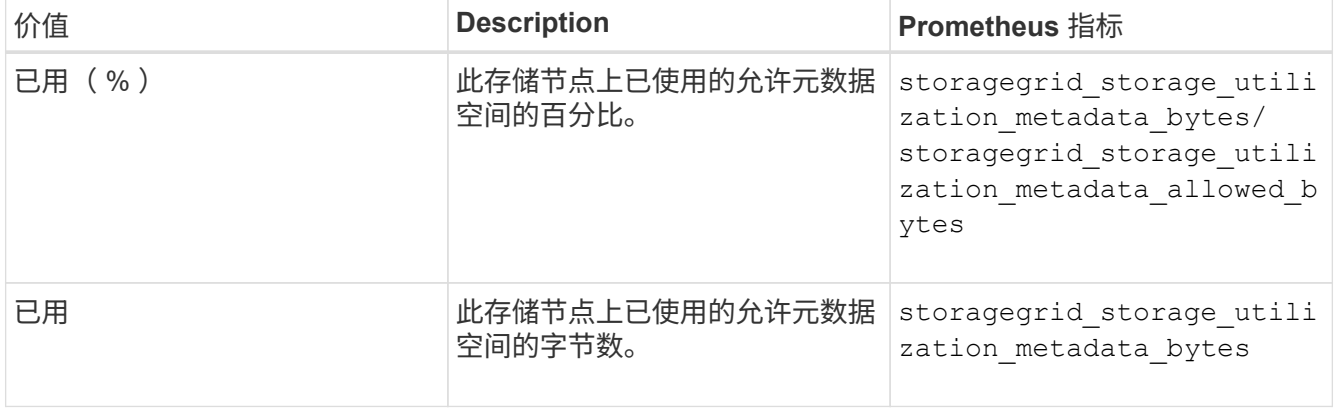

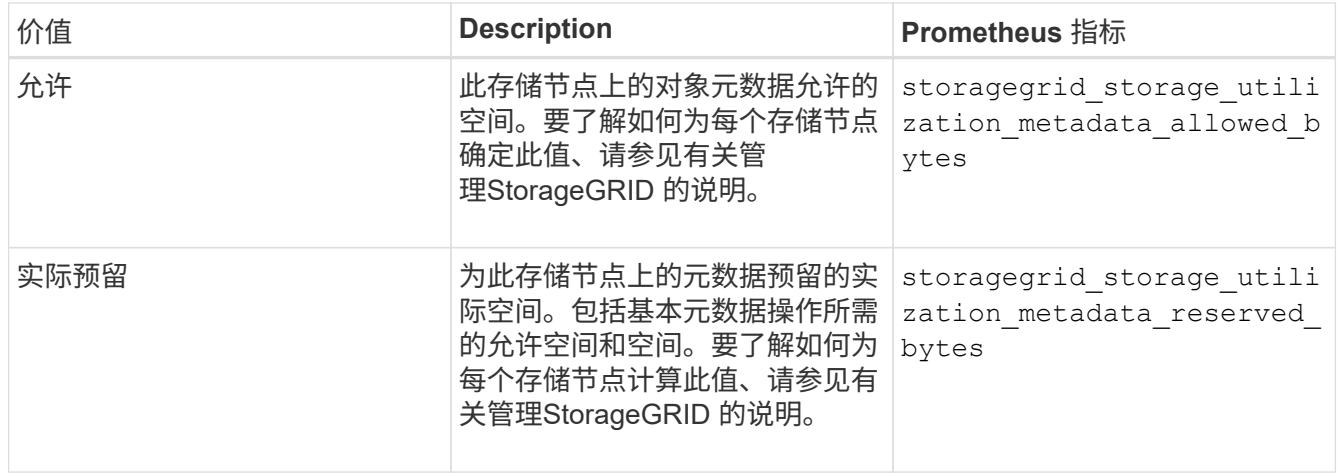

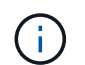

站点或网格的总值不包括至少在五分钟内未报告指标的节点,例如脱机节点。

3. 如果 \* 已用( % ) \* 值为 70% 或更高,请通过向每个站点添加存储节点来扩展 StorageGRID 系统。

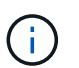

当 \* 已用( % ) \* 值达到特定阈值时,将触发 \* 元数据存储不足 \* 警报。如果对象元数据使 用的空间超过允许的 100%, 则可能会出现不希望出现的结果。

添加新节点时,系统会自动在站点内的所有存储节点之间重新平衡对象元数据。请参见有关扩展 StorageGRID 系统的说明。

### 相关信息

["](https://docs.netapp.com/zh-cn/storagegrid-115/troubleshoot/troubleshooting-storagegrid-system.html)[对](https://docs.netapp.com/zh-cn/storagegrid-115/troubleshoot/troubleshooting-storagegrid-system.html)[低](https://docs.netapp.com/zh-cn/storagegrid-115/troubleshoot/troubleshooting-storagegrid-system.html)[元数据存储](https://docs.netapp.com/zh-cn/storagegrid-115/troubleshoot/troubleshooting-storagegrid-system.html)[警](https://docs.netapp.com/zh-cn/storagegrid-115/troubleshoot/troubleshooting-storagegrid-system.html)[报](https://docs.netapp.com/zh-cn/storagegrid-115/troubleshoot/troubleshooting-storagegrid-system.html)[进](https://docs.netapp.com/zh-cn/storagegrid-115/troubleshoot/troubleshooting-storagegrid-system.html)[行](https://docs.netapp.com/zh-cn/storagegrid-115/troubleshoot/troubleshooting-storagegrid-system.html)[故障排除](https://docs.netapp.com/zh-cn/storagegrid-115/troubleshoot/troubleshooting-storagegrid-system.html)["](https://docs.netapp.com/zh-cn/storagegrid-115/troubleshoot/troubleshooting-storagegrid-system.html)

["](https://docs.netapp.com/zh-cn/storagegrid-115/admin/index.html)[管理](https://docs.netapp.com/zh-cn/storagegrid-115/admin/index.html) [StorageGRID"](https://docs.netapp.com/zh-cn/storagegrid-115/admin/index.html)

["](https://docs.netapp.com/zh-cn/storagegrid-115/expand/index.html)[扩展网格](https://docs.netapp.com/zh-cn/storagegrid-115/expand/index.html)["](https://docs.netapp.com/zh-cn/storagegrid-115/expand/index.html)

#### 版权信息

版权所有 © 2024 NetApp, Inc.。保留所有权利。中国印刷。未经版权所有者事先书面许可,本文档中受版权保 护的任何部分不得以任何形式或通过任何手段(图片、电子或机械方式,包括影印、录音、录像或存储在电子检 索系统中)进行复制。

从受版权保护的 NetApp 资料派生的软件受以下许可和免责声明的约束:

本软件由 NetApp 按"原样"提供,不含任何明示或暗示担保,包括但不限于适销性以及针对特定用途的适用性的 隐含担保,特此声明不承担任何责任。在任何情况下,对于因使用本软件而以任何方式造成的任何直接性、间接 性、偶然性、特殊性、惩罚性或后果性损失(包括但不限于购买替代商品或服务;使用、数据或利润方面的损失 ;或者业务中断),无论原因如何以及基于何种责任理论,无论出于合同、严格责任或侵权行为(包括疏忽或其 他行为),NetApp 均不承担责任,即使已被告知存在上述损失的可能性。

NetApp 保留在不另行通知的情况下随时对本文档所述的任何产品进行更改的权利。除非 NetApp 以书面形式明 确同意,否则 NetApp 不承担因使用本文档所述产品而产生的任何责任或义务。使用或购买本产品不表示获得 NetApp 的任何专利权、商标权或任何其他知识产权许可。

本手册中描述的产品可能受一项或多项美国专利、外国专利或正在申请的专利的保护。

有限权利说明:政府使用、复制或公开本文档受 DFARS 252.227-7013 (2014 年 2 月)和 FAR 52.227-19 (2007 年 12 月)中"技术数据权利 — 非商用"条款第 (b)(3) 条规定的限制条件的约束。

本文档中所含数据与商业产品和/或商业服务(定义见 FAR 2.101)相关,属于 NetApp, Inc. 的专有信息。根据 本协议提供的所有 NetApp 技术数据和计算机软件具有商业性质,并完全由私人出资开发。 美国政府对这些数 据的使用权具有非排他性、全球性、受限且不可撤销的许可,该许可既不可转让,也不可再许可,但仅限在与交 付数据所依据的美国政府合同有关且受合同支持的情况下使用。除本文档规定的情形外,未经 NetApp, Inc. 事先 书面批准,不得使用、披露、复制、修改、操作或显示这些数据。美国政府对国防部的授权仅限于 DFARS 的第 252.227-7015(b)(2014 年 2 月)条款中明确的权利。

商标信息

NetApp、NetApp 标识和 <http://www.netapp.com/TM> 上所列的商标是 NetApp, Inc. 的商标。其他公司和产品名 称可能是其各自所有者的商标。